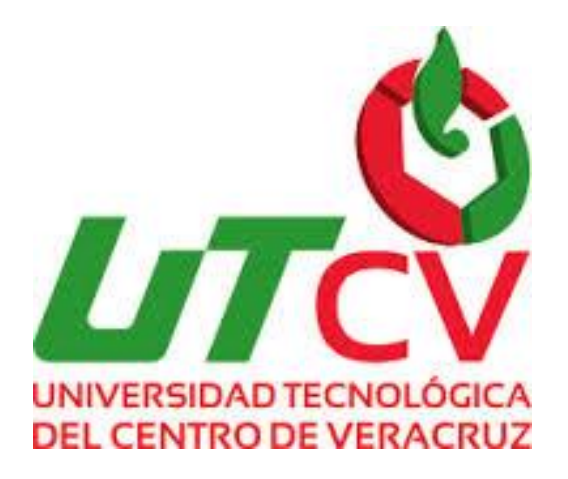

# **Universidad Tecnológica del Centro de Veracruz**

## **Programa Educativo de Ingeniería en Tecnologías de la Información**

**Reporte que para obtener su título de Ingeniería en Tecnologías de la Información** 

**Proyecto de estadía realizado en la empresa Lamina y Placa Comercias S.A. de C.V.**

**Aplicación web de gestión de Inventarios** 

**Presenta: José Osorio De La Paz.**

**Cuitláhuac Ver. a Abril del 2016**

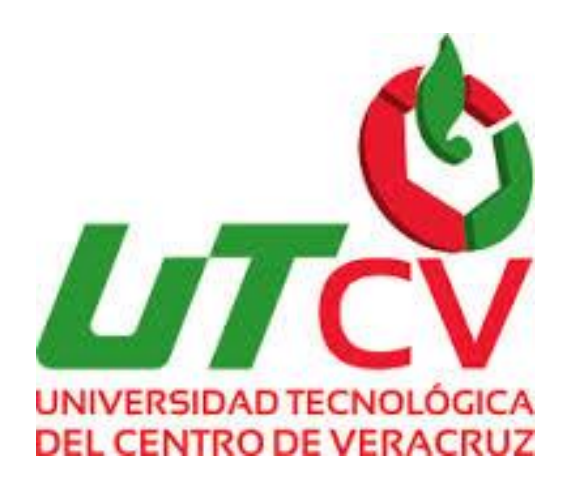

# **Universidad Tecnológica del Centro de Veracruz**

## **Programa Educativo de Ingeniería en Tecnologías de la Información**

**Asesor Industrial: Gladys Parra Torres**

**Asesor Académico: MCC. Honorato Aguilar Galicia**

**Alumno: José Osorio De La Paz**

## Índice

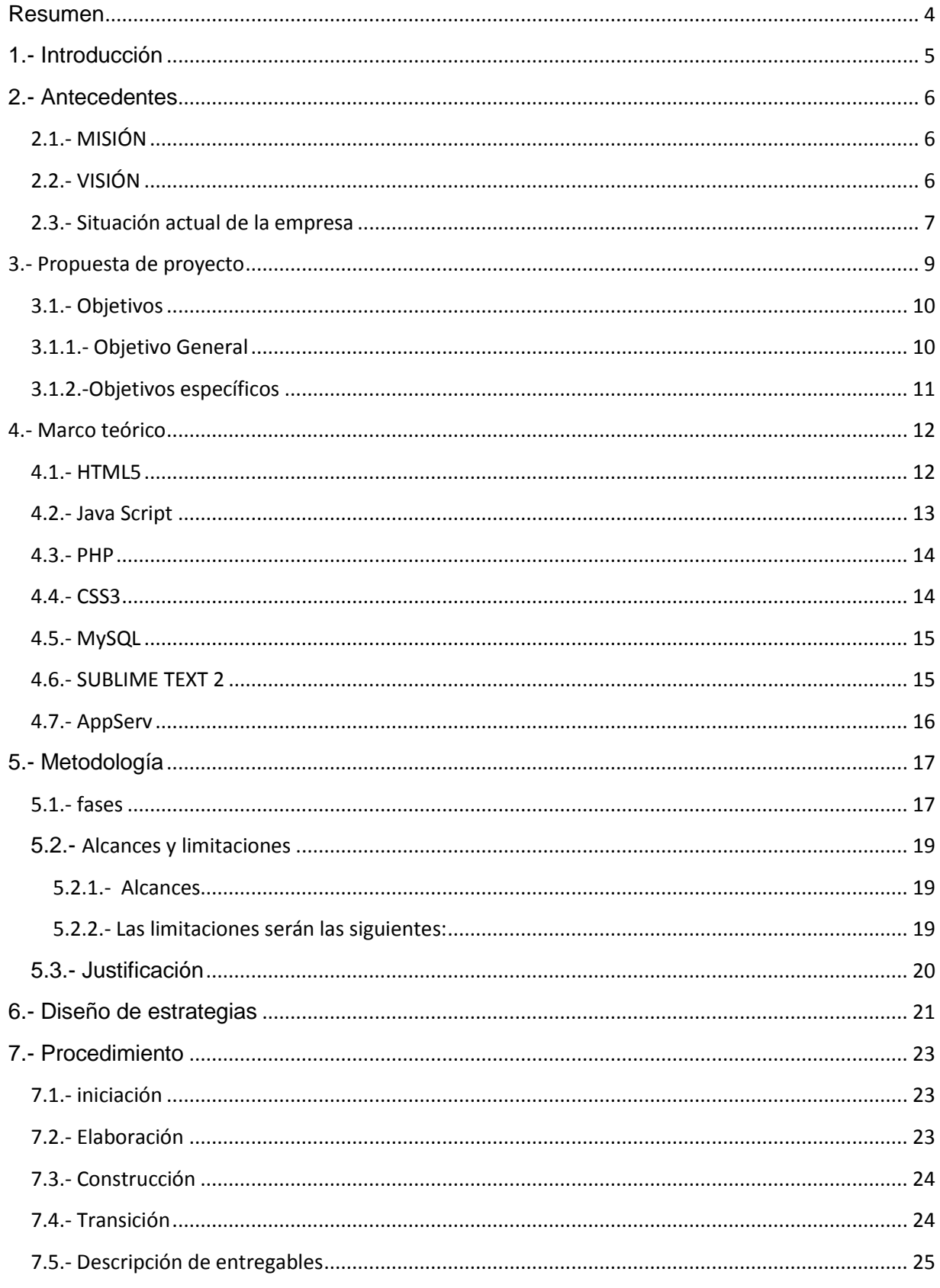

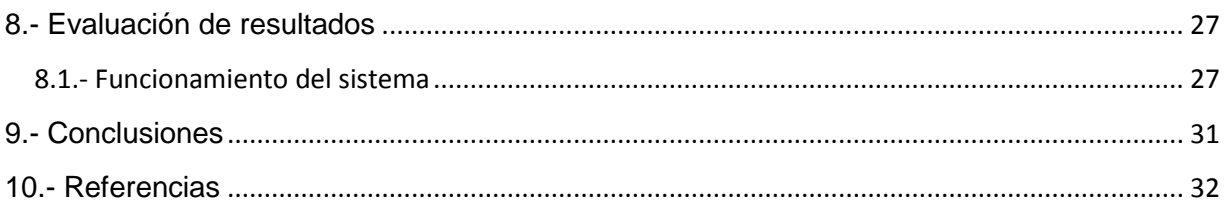

## Índice de figuras

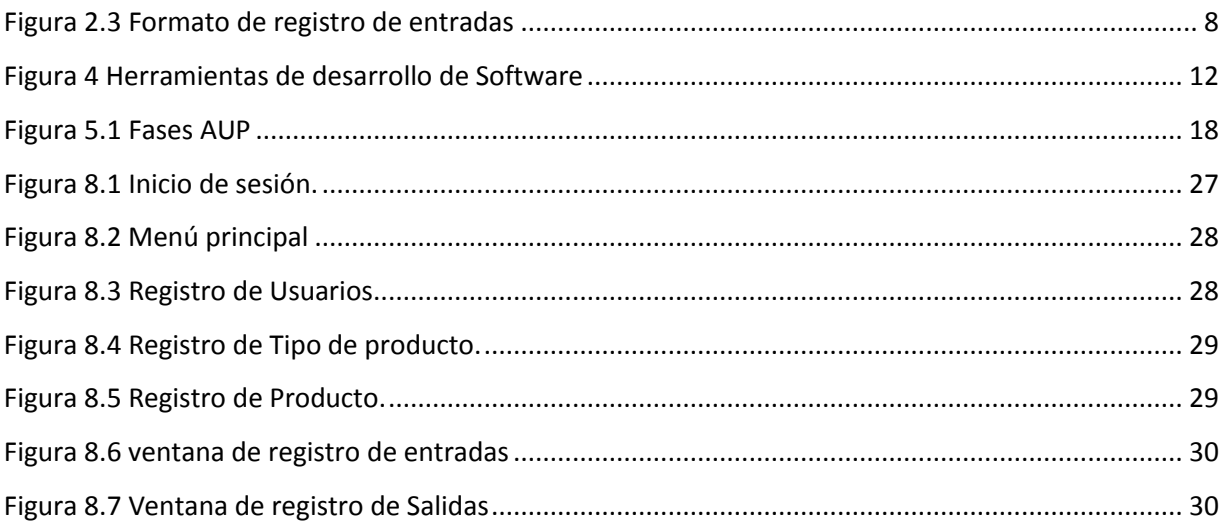

## Índice de Tablas

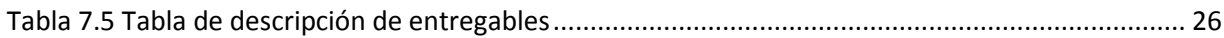

#### <span id="page-4-0"></span>**Resumen**

Este proyecto consiste en el desarrollo e implementación de una aplicación web a través de la cual se pueda gestionar adecuadamente el inventario de un almacén. Se desarrollará como una herramienta destinada a los empleados de departamento de control de materia prima y producto terminado encargados del control de los materiales resguardados en dicho almacén, por lo que se seguirán una serie de especificaciones y requerimientos propios de dicho departamento obtenidos de la problemática existente en dicho lugar.

El proyecto se desarrollará a través de una metodología de desarrollo Proceso Unificado Ágil (AUP). Se pretende diseñar y programar una aplicación siguiendo una arquitectura web a través de la cual se pueda gestionar el inventario de productos derivados del alambre galvanizado aproximadamente 200 productos, facilitando un acceso rápido a toda la información. Para cumplir el objetivo se desarrolla la aplicación centrándose en la tecnología HTML5 y diseñándose una base de datos (gestionada con MySQL) que recopile la información de los usuarios, los productos y todos los cambios que estos puedan sufrir y todo ello empleando una infraestructura que facilitare la reducción al máximo de los costes para la propia empresa.

La aplicación ha de servir para que a través de una única interfaz y con un uso lo más simplificado posible, permitir realizar toda la gestión de altas, modificaciones de los productos, así como facilitar funciones de consulta de material que actualmente se realizan a través de SAP Business one. Una vez creada la herramienta para ordenar el inventario, el objetivo principal de la aplicación será el de agilizar determinadas búsquedas y rutinas propias de los empleados a la hora de atender las necesidades de los demás empleados para ingresar o cargar los productos. A través del siguiente protocolo se explicarán los pasos seguidos desde el planteamiento de la problemática hasta la manera en cómo se desarrollará el proyecto, incidiendo en su análisis y diseño.

4

## <span id="page-5-0"></span>**1.- Introducción**

En la actualidad el uso de las tecnologías de la Información (T.I.) ha incrementado considerablemente, ya que han dado solución a muchos problemas en las diferentes áreas de la industria, comercio, procesos, etc., debido a la capacidad de manipular grandes cantidades de datos, principalmente la eficiencia, disminución de tiempos en las tareas y costos son las razones por las que el uso de las T.I. son una alternativa de solución para las empresas, ya que, estas pueden facilitar rápidamente información necesaria para cualquier tipo de usuario

La empresa "Temple Industrial S.A." constantemente se preocupa por implementar herramientas que ayuden a dar solución a las diferentes áreas de oportunidad en sus procesos, y que mejor utilizando herramientas automatizadas como lo son el uso de las T.I. con el fin de evolucionar en el uso de las mismas se pretende realizar una aplicación web para administrar inventarios de un sub almacén denominado espacio 15.

Esta tesina se centra en la descripción del proyecto de estadía realizado en la empresa Temple Industrial S.A. de C.V. el cual se deriva de la constante evolución en el marco de las Tecnologías de la Información y de la evolución de los procesos de la misma empresa, dicho proyecto es la realización de una aplicación web de gestión de inventarios con servidor local, el cual optimizara la realización de las entradas y salidas de mercancías del almacén mencionado anteriormente. Y la consulta de las existencias reales en dicha empresa.

En este documento se describirán brevemente los antecedentes de la empresa y la situación actual de la empresa así como la problemática presentada en la empresa. Se propondrá la alternativa de solución de a la problemática basado en la metodología AUP y los objetivos general y específicos del proyecto, de igual forma se describirán el marco teórico basado en

5

las herramientas de desarrollo de software más recomendables a utilizar durante el proceso de desarrollo del proyecto.

## <span id="page-6-0"></span>**2.- Antecedentes**

En el año de 1996 Inicia operaciones TEMPLE como fabricante de productos de alambre, localizada en Córdoba, Veracruz, esta planta cuenta con tres líneas de producción

- Malla electro-soldada
- Hoja para castillos
- Alambre Galvanizado

Adicionalmente, provee al mercado de productos como alambre pulido, alambre galvanizado, alambre recocido, alambre de púas y tela ciclón.

## <span id="page-6-1"></span>**2.1.- MISIÓN**

Ser líderes en la comercialización y transformación de productos de acero en los segmentos de mercado en los que participamos.

Ser la mejor opción del mercado, en mezcla de productos, servicios, calidad y atención para garantizar la satisfacción de nuestros clientes.

Ser una empresa eficiente, rentable y socialmente responsable.

## <span id="page-6-2"></span>**2.2.- VISIÓN**

Ser una empresa de clase mundial en la comercialización y transformación de productos de acero en los segmentos de mercado en los que participamos.

Ser una empresa que garantice la sustentabilidad y el crecimiento de nuestro liderazgo a través de la innovación y actualización permanente de los procesos y tecnologías que promuevan la adaptación al entorno.

Ser una empresa que fomente el crecimiento, el compromiso y los valores en su recurso humano.

El área donde se desarrollará el proyecto en los almacenes de los derivados de alambre galvanizado, como son: Alambre de púas, Tela ciclónica, Grapas corrugadas, Alambre galvanizado en bobina y clavos, estos materiales son resguardados en un sub almacén denominado Espacio 15 es allí donde se encuentra un problema.

#### <span id="page-7-0"></span>**2.3.- Situación actual de la empresa**

En la empresa Temple industrial S.A. de C.V. existe un almacén de productos terminados derivados del alambre galvanizado, en éste mismo no se tiene un control de las entradas y salidas de mercancías, las anotaciones de estos movimientos se realizan en un libro florete pero solo es para identificar que producto es resguardado o embarcado y quienes fueron las personas encargadas de realizar la actividad

Por lo mencionado anteriormente no existe un control de inventarios actualizado en dicha área, constantemente se realizan inventarios cíclicos para conocer las existencias en el almacén, estos son recolectados a papel. Esta información en numerosas ocasiones se traspapela existiendo una pérdida o duplicidad de información al capturar ésta en un documento en Excel, y que posteriormente debe ser corroborada para tener la certeza de que la información es correcta. El tiempo invertido en esta actividad es de entre 5 y 6 horas lo cual genera pérdidas en horas/hombre.

7

La producción diaria es ingresada en el sistema SAP business one pero en este software se ingresa la producción por toneladas y no existe un control en cuanto a la cantidad de piezas producidas con su equivalente en peso (toneladas), ya que el peso de los productos varía dependiendo el calibre del alambre, de igual forma se necesita saber el total de existencias por orden de producción que es de gran importancia para darle seguimiento a la trazabilidad de los productos, existe pérdida de tiempo al momento de despachar el material para ser embarcado debido a que no se sabe la ubicación de los productos a despachar.

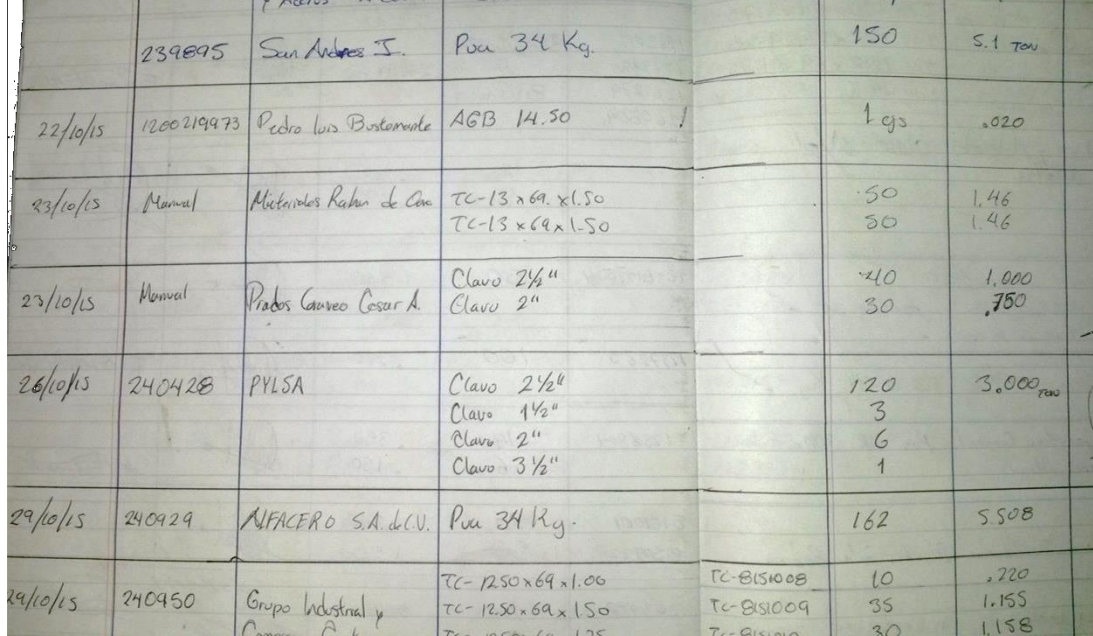

<span id="page-8-0"></span>**Figura 2.3 Formato de registro de entradas**

### <span id="page-9-0"></span>**3.- Propuesta de proyecto**

Se pretende desarrollar una aplicación web con servidor local (intranet), en la empresa **Temple Industrial S.A**., dirigida principalmente a la gestión de inventarios y a facilitar el trabajo del personal encargados de realizar esta actividad y en su momento a los equipos de auditoría internos y externos cuando sea necesario, ingresando la información necesaria para la optimizar el control.

Contemplar el manejo de inventarios, con el objetivo de determinar que artículos son necesarios producir evitando tener un stock cero y en su defecto a aquellos que tienen una sobre producción. Lo anterior permite al departamento de compras que materia prima e insumos son necesarios para la realización de los productos con un stock mínimo, y al departamento de control de la producción podrá programar las órdenes de fabricación.

La generación de reportes de las existencias será una herramienta indispensable para los vendedores, ya que el tener con exactitud estas, les permitirá tener la información necesaria para negociar con los clientes, dando los materiales disponibles para su venta inmediata, y en caso de no contar con los productos suficientes programar las fechas en las cuales se podrán entregar los productos en fechas posteriores.

Otro punto importante a solucionar es conocer la ubicación de los materiales, esto permitirá disminuir los tiempos de entrega en el proceso de embarques, al igual que en el proceso de la realización de inventarios físicos solo se tendrá que corroborar que la información en cuanto a la ubicación sea la correcta.

Se dará un status a los materiales en el sistema para identificar aquellos que son detenidos por el departamento de calidad, los cuales no se contemplaran como materiales disponibles

9

para su venta, o un status de libre utilización y estos si se podrán disponer para ser vendidos.

La aplicación se desarrollará principalmente en HTML5, conjuntamente con JavaScript, PHP, CSS3 y como gestor de base de Datos MySQL., desarrollada bajo la metodología de desarrollo de Proceso Unificado Ágil, el desarrollo de la aplicación está comprendido en un lapso de 4 meses comprendidos entre los meses de enero a abril del 2016.

#### <span id="page-10-0"></span>**3.1.- Objetivos**

A continuación se describirán los objetivos el general y los específicos los cuales son las directrices para la realización del mismo y nos darán la pauta a seguir para llevar a buen fin el proyecto.

#### <span id="page-10-1"></span>**3.1.1.- Objetivo General**

Desarrollar una aplicación web para el control de inventarios de un sub-almacén que permita gestionar los movimientos que se realizan con el material resguardado en dicho lugar, y clasificar las mercancías por tipo de producto, orden de fabricación, número de piezas, y mejorar la eficiencia de los procesos de almacenaje y embarques de una forma automatizada.

## <span id="page-11-0"></span>**3.1.2.-Objetivos específicos**

- Analizar la información recopilada durante la fase de concepción para determinar los requerimientos de la aplicación.
- Crear un software que se adapte a las necesidades de la empresa.
- Crear una a interfaz gráfica amigable y de fácil manejo para los usuarios de la aplicación.
- Desarrollar el módulo de "acceso" para ingresar a la aplicación permitiendo un control de acceso de usuarios.
- Estructurar una base de datos con las tablas que la aplicación requiera para sus registros.
- Generar el módulo para dar de alta el catálogo de los productos a la base de datos.
- Desarrollar el módulo de captura de las entradas y salidas de mercancías.
- Generar reportes con las existencias en dicho almacén (conocer el número de piezas por producto con su equivalente en toneladas y por orden de producción).
- Implementar el conjunto de pruebas de regresión (pruebas de aceptación, unitarias y del sistema).
- Implementar la aplicación en la empresa para que pueda ser utilizada, realizando la adecuada capacitación de los usuarios finales.

## <span id="page-12-0"></span>**4.- Marco teórico**

A continuación se dará una breve explicación de las herramientas de desarrollo mencionadas anteriormente y que serán utilizadas para realizar la aplicación web.

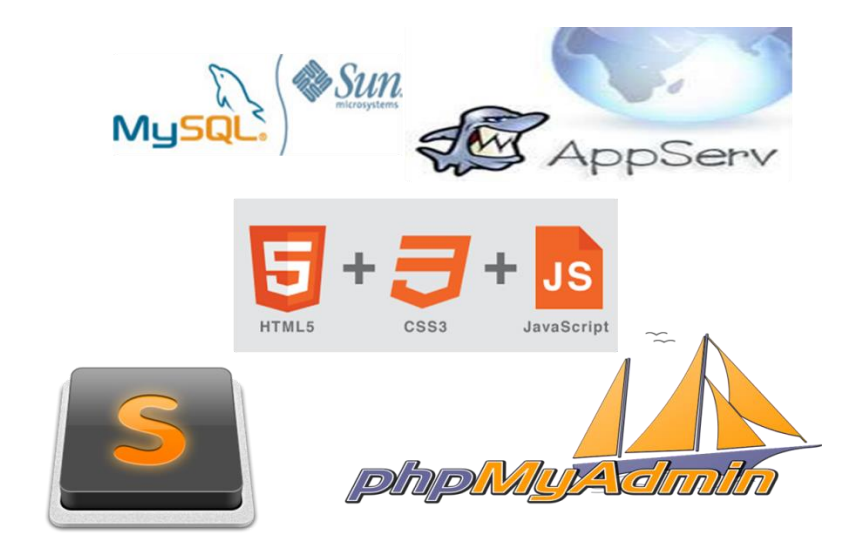

**Figura 4 Herramientas de desarrollo de Software**

#### <span id="page-12-2"></span><span id="page-12-1"></span>**4.1.- HTML5**

Es la última versión de HTML, HTML5 ha introducido cambios en el desarrollo web. Es mucho más interactivo ahora. Los antecesores a esta versión son más complejos y han quedado anticuados. El nuevo HTML nos permite modificar cómodamente el diseño de nuestros proyectos web HTML5. Esto es posible gracias a las mejoras introducidas en codificación. Posee básicamente tres características: estructura, estilo y funcionalidad. Así, el desarrollo web HTML5 es ahora mucho más fácil gracias a etiquetas específicas como header, footer, nav, section o article. A estas etiquetas hay que sumarles los nuevos video y audio que remplazan los antiguos object y embed.

Es mucho más intuitivo. Su uso es sencillo y ha mejorado su funcionamiento. Olvídate de la sensación de estar escribiendo un documento. El lenguaje abstracto da paso a tags y etiquetas reconocibles por todos. Las nuevas etiquetas permiten a los buscadores localizar fácilmente su objetivo. Un desarrollo más simple se traduce en páginas más elaboradas donde podrás incluir tus contenidos sin quebraderos de cabeza. En resumen, si vas a crear tu web no te lo plantees más.

Esta herramienta se utilizara principalmente para el desarrollo de las vistas o ventanas de la aplicación desde la inserción de las imágenes, así como las etiquetas o label de los campos, cajas de texto, listas desplegables, botones de acción, etc. y trabajara conjuntamente JavaScript para dar una mejor apariencia y estructura a las interfaces de usuario.

#### <span id="page-13-0"></span>**4.2.- Java Script**

JavaScript es un lenguaje de programación que permite a los desarrolladores crear acciones en sus páginas web.

JavaScript es un lenguaje que puede ser utilizado por profesionales y para quienes se inician en el desarrollo y diseño de sitios web. No requiere de compilación ya que el lenguaje funciona del lado del cliente, los navegadores son los encargados de interpretar estos códigos.

Muchos confunden el JavaScript con el Java pero ambos lenguajes son diferentes y tienes sus características singulares. JavaScript tiene la ventaja de ser incorporado en cualquier página web, puede ser ejecutado sin la necesidad de instalar otro programa para ser visualizado.

#### <span id="page-14-0"></span>**4.3.- PHP**

Es un lenguaje de código abierto muy popular especialmente adecuado para el desarrollo web y que puede ser incrustado en HTML.

En lugar de usar muchos comandos para mostrar HTML (como en C o en Perl), las páginas de PHP contienen HTML con código incrustado que hace "algo" (en este caso, mostrar "¡Hola, soy un script de PHP!). El código de PHP está encerrado entre las etiquetas especiales de comienzo y final <?php y ?> que permiten entrar y salir del "modo PHP".

Lo que distingue a PHP de algo como JavaScript del lado del cliente es que el código es ejecutado en el servidor, generando HTML y enviándolo al cliente. El cliente recibirá el resultado de ejecutar el script, aunque no se sabría el código subyacente que era. El servidor web puede ser incluso configurado para que procese todos los ficheros HTML con PHP.

#### <span id="page-14-1"></span>**4.4.- CSS3**

CSS es un lenguaje de estilo que define la presentación de los documentos HTML. Por ejemplo, CSS abarca cuestiones relativas a fuentes, colores, márgenes, líneas, altura, anchura, imágenes de fondo, posicionamiento avanzado y muchos otros temas.

Es posible usar HTML, o incluso abusar del mismo, para añadir formato a los sitios web. Sin embargo, CSS ofrece más opciones y es más preciso y sofisticado. CSS está soportado por todos los navegadores hoy día.

Se utilizará en el desarrollo del proyecto para dar estilos a las ventanas o interfaces de la aplicación para estandarizar dichas interfaces y poder dar el estilo más agradable para que al usuario se le facilite el familiarizarse con la aplicación.

14

#### <span id="page-15-0"></span>**4.5.- MySQL**

MySQL es el servidor de bases de datos relacionales más popular, desarrollado y proporcionado por MySQL AB. MySQL AB es una empresa cuyo negocio consiste en proporcionar servicios en torno al servidor de bases de datos MySQL.

MySQL es un sistema de administración de bases de datos.

Una base de datos es una colección estructurada de datos. La información que puede almacenar una base de datos puede ser tan simple como la de una agenda, un contador, o un libro de visitas, tan vasta como la de una tienda en línea, un sistema de noticias, un portal, o la información generada en una red corporativa. MySQL es un sistema de administración de bases de datos relacionales.

MySQL sera nuestro gestor de base de datos. Con esta herramienta se crearan las tablas que son necesarias para el desarrollo del proyecto con las los campos de cada tabla dependerá de la funcionalidad que se le dará a cada ventana de la aplicación.

#### <span id="page-15-1"></span>**4.6.- SUBLIME TEXT 2**

Es un editor de texto centrado principalmente en código que soporta Snippets, plugins varios sistemas de construcción de código, pero también tiene lo necesario para escribir artículos o textos de manera habitual. En cualquier caso, donde Sublime Text 2 brilla es en la cantidad y calidad de sus prestaciones, entre las que podemos encontrar algunas tan interesantes como la multi selección, el multi cursor y el multi layout, gracias a las que podemos editar con mayor facilidad cualquier código. Sublime Text 2 es una herramienta de edición de texto muy completa que encandilará a todos aquellos usuarios que trabajen con este tipo de programas de manera habitual.

Este editor de texto se utilizó para programar principalmente las ventanas o dicho de otra manera para la codificación de las ventanas, estilos y los métodos que se utilizaron durante el desarrollo del proyecto ya que es una muy buena herramienta porque nos permite codificar lenguajes múltiples lenguajes como HTML, PHP, JavaScript, esto nos facilita el hecho de que en una ventana tenemos los diferentes archivos de la aplicación sin tener que estar trasladándonos entre varias ventanas o diferentes entornos de desarrollo.

## <span id="page-16-0"></span>**4.7.- AppServ**

AppServ es un programa que aúna una serie de aplicaciones y utilidades, de manera que al instalarlo, no solo tendremos instalados todo esto, sino que, además estarán perfectamente configurados y listos para usarlos en cuestión de minutos.

Aplicaciones instaladas en el paquete.

- [Apache](http://www.apache.org/)
- $\bullet$  [PHP](http://www.php.net/)
- MySQL
- [phpMyAdmin](http://www.phpmyadmin.net/)

Apache es un servidor HTTP de código abierto disponible para plataformas [Unix](http://es.wikipedia.org/wiki/Unix) [\(BSD,](http://es.wikipedia.org/wiki/BSD) [GNU/Linux,](http://es.wikipedia.org/wiki/GNU/Linux) etc.), [Windows,](http://es.wikipedia.org/wiki/Windows) [Macintosh](http://es.wikipedia.org/wiki/Macintosh) y otras. Esta aplicación es necesaria para montar un host local en el cual se apoyarán los demás programas que vamos a instalar.

## <span id="page-17-0"></span>**5.- Metodología**

Para dar solución al proyecto se elige utilizar la metodología AUP, ya que una de sus principales premisas es que se preocupa especialmente de la gestión de riesgos. Propone que aquellos elementos con alto riesgo obtengan prioridad en el proceso de desarrollo y sean abordados en etapas tempranas del mismo.

#### <span id="page-17-1"></span>**5.1.- fases**

Proceso Unificado Ágil (AUP), consta de cuatro fases que el proyecto atraviesa de forma secuencial. Dichas fases son similares añas del Proceso Unificado de Rational (RUP) a continuación se describirán brevemente estas fases:

Iniciación.- Antes de iniciar un proyecto es conveniente plantearse algunas cuestiones: ¿Cuál es el objetivo? ¿Es factible? ¿Lo construimos o lo compramos? ¿Cuánto va a costar? La fase de inicio trata de responder a estas preguntas y a otras más. Sin embargo no se pretende una estimación precisa o la captura de todos los requisitos. Más bien se trata de explorar el problema lo justo para decidir si vamos a continuar o a dejarlo. Generalmente no debe durar mucho más de una semana.

Elaboración.- en esta fase se construye un prototipo de la arquitectura, que debe evolucionar en iteraciones sucesivas hasta convertirse en el sistema final. Este prototipo debe contener los casos de uso críticos identificados en la fase de inicio. También debe demostrarse que se han evitado los riesgos más graves.

Construcción.- El objetivo principal de esta fase alcanzar la capacidad operacional del producto de forma incremental a través de las sucesivas iteraciones. Durante esta fase todas los componentes, características y requisitos, que no lo hayan sido hecho hasta ahora, han de ser implementados, integrados y testeados, obteniéndose una versión del producto que se pueda poner en manos de los usuarios.

Transición.- En esta fase se pone en manos de los usuarios finales un producto, para lo que típicamente se requerirá desarrollar nuevas versiones actualizadas del producto, completar la documentación, entrenar al usuario en el manejo del producto, y en general tareas relacionadas con el ajuste, configuración, instalación y usabilidad del producto.

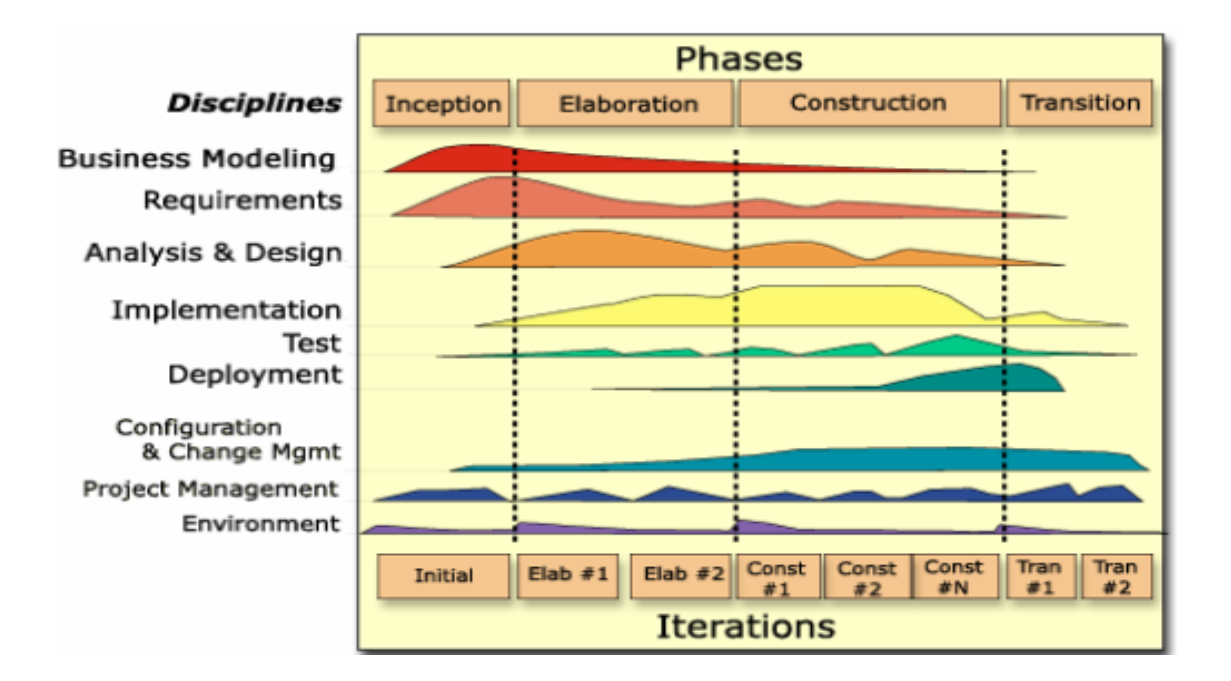

<span id="page-18-0"></span>**Figura 5.1 Fases AUP**

### <span id="page-19-0"></span>**5.2.- Alcances y limitaciones**

Basados en los objetivo del proyecto se enlistan los alcances y la limitaciones del proyecto en base a estos puntos se determinará el tamaño del proyecto y algunas restricciones si fuera el caso.

### <span id="page-19-1"></span>**5.2.1.- Alcances**

- $\checkmark$  Se buscaran las herramientas necesarias para la implementación de la aplicación.
- $\checkmark$  Realizar un análisis de la problemática de la empresa para determinar la mejor solución.
- $\checkmark$  Cumplir con los objetivos propuestos para resolver la problemática actual.
- $\checkmark$  Asignar un nivel de usuarios ya sea como administrador o como usuario final o tradicional.
- $\checkmark$  Probar la conectividad de la aplicación con el servidor local.
- $\checkmark$  Realizar las pruebas pertinentes para la evaluación de la integridad.

### <span id="page-19-2"></span>**5.2.2.- Las limitaciones serán las siguientes:**

- La conectividad con el servidor será responsabilidad del área de sistemas de la empresa.
- El uso adecuado de la aplicación dependerá de las personas asignadas para el manejo de la aplicación
- $\checkmark$  Los errores de los usuarios al momento de capturar la información en sistema no se podrán controlar, ni determinar si dicha información es la correcta o no.
- $\checkmark$  Como limitante se tiene que este es proyecto que para la empresa será un prototipo o propuesta de proyecto, ya que en ella existe un programa de investigación continua (PIC). Donde se estudia la viabilidad de implementar dicho proyecto y si es aceptada se invierte en dicha propuesta.

#### <span id="page-20-0"></span>**5.3.- Justificación**

Esta metodología se adapta en un 90% a las necesidades de desarrollo del proyecto y los puntos importantes por los que se ha elegido esta metodología son:

Ofrece un modelo más simple en comparación con RUP, pero sin dejar de lado la documentación ya que la forja de una forma más ligera, debe escribirse si es la mejor manera de alcanzar los objetivos relevantes.

El personal sabe lo que está haciendo. La gente no va a leer detallado el proceso de documentación, pero algunos quieren una orientación de alto nivel y / o formación de vez en cuando. La AUP producto proporciona enlaces a muchos de los detalles, si se está interesado, pero no obliga a aquellos que no lo deseen.

Centrarse en actividades de alto valor. La atención se centra en las actividades que se ve que son esenciales para el de desarrollo del proyecto**.**

## <span id="page-21-0"></span>**6.- Diseño de estrategias**

Las estrategias del proyecto permitieron cumplir con el logro de los objetivos, gracias a las herramientas y las personas involucradas para la obtención de información recopilada durante el desarrollo del mismo y las acciones realizadas como lo son el diseño, construcción y ejecución.

- Realización del documento de Especificación de requerimientos del software: se realiza el ERS basado en la norma moprosoft en el describimos las necesidades o requerimientos derivados de la problemática de la empresa para esto se utilizó la técnica de observación para ver cómo es que se realiza el proceso de almacenaje despacho de mercancías realizada por el auxiliar de materia prima y producto terminado y el personal de bascula que son los encargados de despachar los productos.
- Realización de los casos de uso: hay dos diagramas de casos de uso uno para el administrador de la aplicación y otro para los usuarios invitados, estos últimos tendrán menos privilegios.
- Diseño del diagrama de entidad relación: derivado de los casos de uso y las necesidades del proyecto surge el diagrama de entidad relación para especificar las relaciones entre las tuplas.
- Diseño del modelo relacional: una vez contando con el diagrama relacional realizamos el modelo relacional para estructurar las tablas de la base de datos y su relación entre ellas.
- script de la base de datos de la aplicación: desarrollamos y creamos la base de datos de la aplicación en desarrollo, utilizando MySQL como gestor de base de datos.
- Elaboración del módulo de la aplicación: se desarrollan los módulos de inicio de sesión, registro de usuarios, catálogo de tipo de producto, catálogo de producto, catálogo de clientes, módulo de registro de entradas, módulo de registro de salidas, y el módulo de reportes.
- Elaboración del plan de pruebas: una vez que se construyó la aplicación es necesario hacerla pasar por las diferentes tipos de pruebas antes de que está sea implementada en las áreas de producción, todo esto con el fin de testear las diferentes capacidades del sitio y verificar con el objeto de encontrar errores y que estos puedan ser atendidos o solucionados.

En todo momento se contó con el apoyo del Asesor Industrial concediéndonos parte de su tiempo para atender las necesidades del proyecto así como para darle el seguimiento y dar sus puntos de vista acerca del desarrollo de la aplicación y realizar los cambios de ser necesarios.

## <span id="page-23-0"></span>**7.- Procedimiento**

En este capítulo se menciona el proceso de desarrollo del sistema el cual nos lleva al cumplimiento de los objetivos basándonos en descrito por las fases de la metodología AUP.

#### <span id="page-23-1"></span>**7.1.- iniciación**

Se elabora el cronograma de actividades basado en la metodología elegida para el desarrollo del proyecto y determinar los productos entregables, para dar el seguimiento de las actividades y cumplir con los tiempos establecidos en el.

Se efectúan las juntas de trabajo tanto con el asesor académico como con el asesor industrial así como la gerencia de la empresa y se determinó el nombre del proyecto y este es Aplicación Web de Gestión de Inventarios, de igual manera debido a que la empresa tienen un programa interno de investigación continua el estatus del proyecto para la empresa queda como una propuesta de proyecto quedando pendiente su evaluación para su implementación.

Derivado el análisis situacional de la empresa se genera el documento de especificación de requerimientos del sistema aprobado por el asesor industrial.

#### <span id="page-23-2"></span>**7.2.- Elaboración**

Durante esta fase re revisan minuciosamente los requerimientos obtenidos durante observación, los cuales fueron plasmados en el ERS para identificar las herramientas software para el desarrollo.

Se diseñaron los mockups del sitio web, así como la realización los casos de uso, de los diagramas de entidad relación, modelo relacional, el diccionario de datos con los requerimientos y tipos de campos a utilizar en cada formulario. Y se diseña la base de datos con la cual se trabajó en este proyecto

#### <span id="page-24-0"></span>**7.3.- Construcción**

se realiza el script de la base de datos con las tablas que contendrán la información requerida para la funcionalidad del proyecto como son el registro de usuarios, el catálogo de tipos de producto, catálogo de tipo de producto para identificar los productos por familia, catálogo de clientes, así como las tablas para la captura de entradas y salidas de mercancías.

Esta es la fase crucial dentro del desarrollo ya que es donde se codifico el diseño de las interfaces de las diferentes ventanas del sitio web, estos son los módulos donde se llevará a cabo la funcionalidad de la aplicación, la cual nos permite la generación de los catálogos que son registrados en la base de datos y las ventanas que nos permitirán registrar los movimientos de mercancías en el almacén.

#### <span id="page-24-1"></span>**7.4.- Transición**

Durante el transcurso de esta etapa se realizan los diferentes tipos de pruebas, revisando que los formularios cumplan con la funcionalidad para la cual fueron creados, en este proceso, se identifican diferentes fallas o errores los cuales fueron corregidos, y modificaciones para mejorar la eficiencia del sitio web o adaptándolo a los nuevos requerimientos.

Pruebas de formularios:

- Inicio de Sesión.
- Registro de Usuarios.
- Registro de tipo de Producto.
- Registro de Productos.
- Registro de Clientes.
- Registro de Entrada de Mercancías.

Registro de Salidas de Mercancías.

Por cada prueba se genera los entregables como son: el plan de pruebas y el plan de control de pruebas.

Se crea el instalador de la aplicación para que cualquier persona con conocimiento de T.I. pueda instalar el sistema en la computadora donde se utilizará el mismo.

Se elaboran los entregables los cuales son:

- Manual de instalación.- tiene como objetivo servir al usuario de guía en la instalación apropiada del sistema, describiendo los el paso a paso la configuración del mismo, y deberá incluir las pruebas con las cuales se corroborará que el sistema ha sido instalado correctamente, así como el poder dar marcha atrás en caso de no haber tenido éxito durante este proceso de instalación.
- Manual de Usuario.- en él se definen las características importantes del sistema, guiando a los usuarios en la operación de las diferentes interfaces de la aplicación web y el cómo realizar el llenado de los formularios y la manipulación de la información según sea el caso, al igual que consultar la información que administra el sistema.

### <span id="page-25-0"></span>**7.5.- Descripción de entregables**

A continuación se describen de manera general los productos entregables generados durante el desarrollo del proyecto los cuales fueron de gran ayuda para la evaluación del avance del proyecto, así como la evaluación del alcance e impacto del mismo dentro del proceso o el fin para el que fue realizada la aplicación.

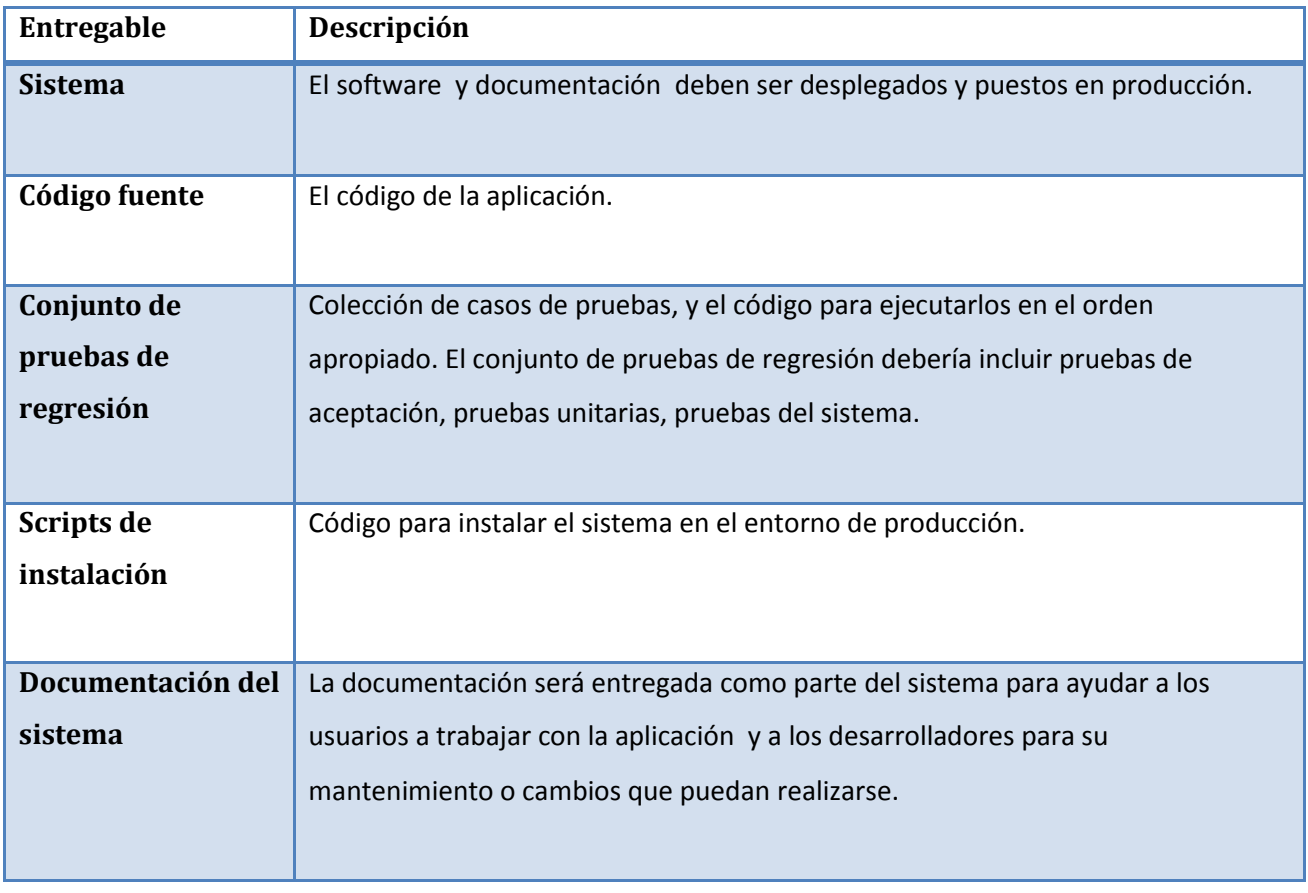

<span id="page-26-0"></span>**1 Tabla 7.5 Tabla de descripción de entregables**

## <span id="page-27-0"></span>**8.- Evaluación de resultados**

Cumpliendo con los objetivos del proyecto se desarrolló e implemento un sistema para el control de inventarios del almacén denominado espacio 15 en la empresa Temple Villacero.

## <span id="page-27-1"></span>**8.1.- Funcionamiento del sistema**

Para ingresar a la aplicación el sistema cuenta con un inicio de sesión donde el usuario tecleará su usuario y su contraseña. (Ver figura 8.1).

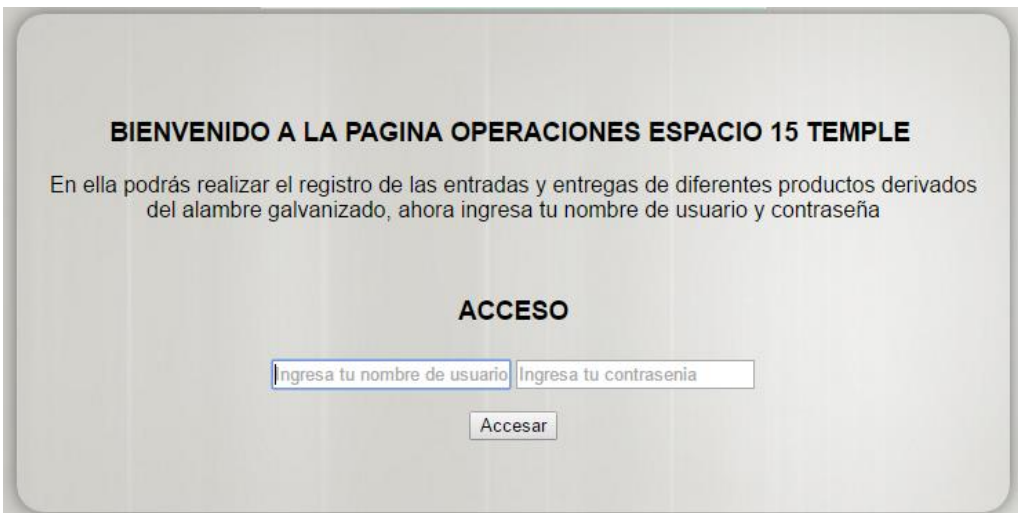

<span id="page-27-2"></span>**Figura 8.1 Inicio de sesión.**

Una vez ingresado correctamente el nombre de usuario y contraseña aparecerá un menú de forma horizontal con las principales actividades o módulos que se podrán manejar en la aplicación. (Ver figura 8.2)

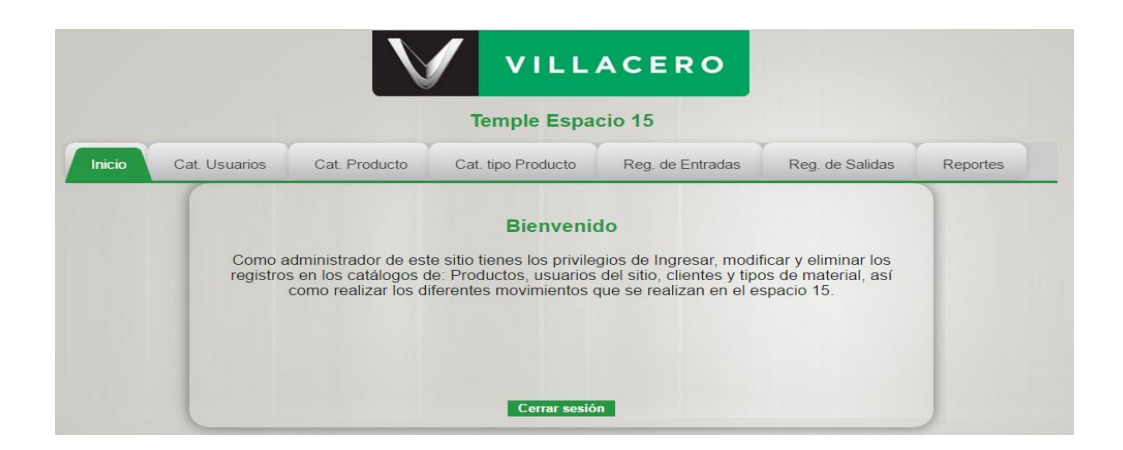

**Figura 8.2 Menú principal**

<span id="page-28-0"></span>El sistema cuenta con un módulo para el registro de los usuarios, en él también se puede modificar la información de algún usuario o de ser requerido eliminar el registro, es en este punto donde se otorgarán los privilegios a los usuarios ya se como administrador de la aplicación o usuario registrado. (Ver figura 8.3).

<span id="page-28-1"></span>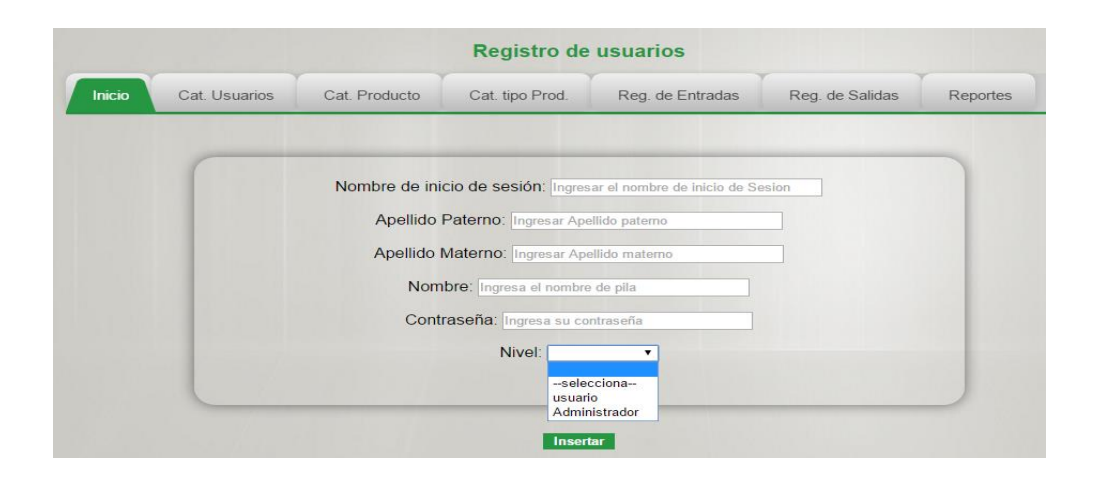

**Figura 8.3 Registro de Usuarios.**

Existe también un módulo de catálogo de tipo de producto, esto es porque se pretende manejar o dividir los productos por familias y en dado caso de que el jefe de materia prima y producto terminado quiera aumentar en catálogo de productos pueda crear otra familia de productos o también si llegase a surgir una nueva línea de productos estos puedan ser registrados en la aplicación. (Ver figura 8.4)

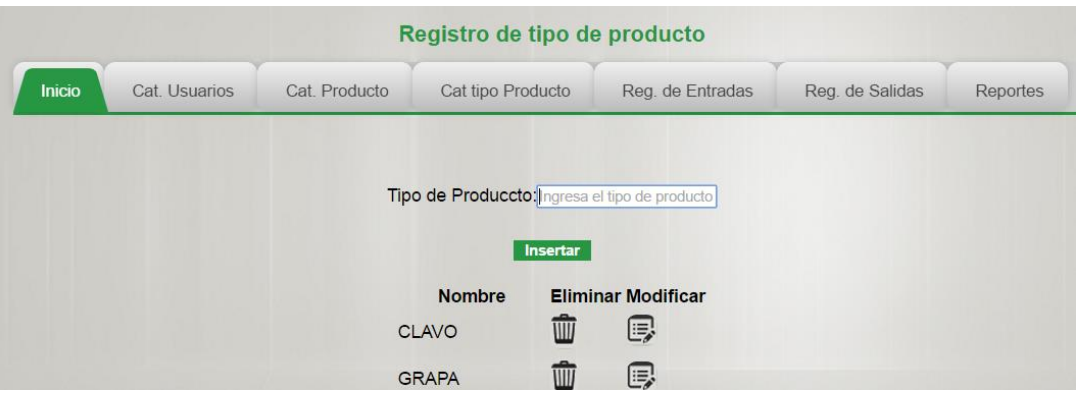

**Figura 8.4 Registro de Tipo de producto.**

<span id="page-29-0"></span>El módulo de registro de productos nos permite crear el catálogo de productos para lo cual en la empresa ya existe una nomenclatura para cada producto, esta nomenclatura especifica las características de cada producto razón por la cual se asignara únicamente la familia a la que pertenece seleccionada de una lista desplegable. (Ver figura 8.5).

| <b>Registro de Productos</b>                                                     |                   |                  |                           |          |
|----------------------------------------------------------------------------------|-------------------|------------------|---------------------------|----------|
| <b>Inicio</b><br>Cat. Usuarios<br>Cat. Producto                                  | Cat tipo Producto | Reg. de Entradas | Reg. de Salidas           | Reportes |
| <b>Descripcion:</b> nomenclatura del producto<br>Tipo: - selecciona-<br>Insertar |                   |                  |                           |          |
| <b>Descripción</b>                                                               |                   | <b>Tipo</b>      | <b>Eliminar Modificar</b> |          |
| CLAVO 2 1/2" CON CABEZA                                                          |                   | <b>CLAVO</b>     | ▥<br>厚                    |          |
| <b>CLAVO 3" CON CABEZA</b>                                                       |                   | <b>CLAVO</b>     | 勔<br>e,                   |          |
| CLAVO 3 1/2" CON CABEZA                                                          |                   | <b>CLAVO</b>     | 勔<br>B                    |          |
| CLAVO 4" CON CABEZA                                                              |                   | <b>CLAVO</b>     | WW<br>厚                   |          |

<span id="page-29-1"></span>**Figura 8.5 Registro de Producto.**

El módulo de registro de entrada de mercancías fue creado para llevar el control de las mercancías resguardadas en el almacén esta para llevar un control con el número de piezas con su equivalente en peso en toneladas, además de registrar el lote de producción, así como también llevar un registro de la localización física de las mercancías en dicha área. (Ver figura 8.6).

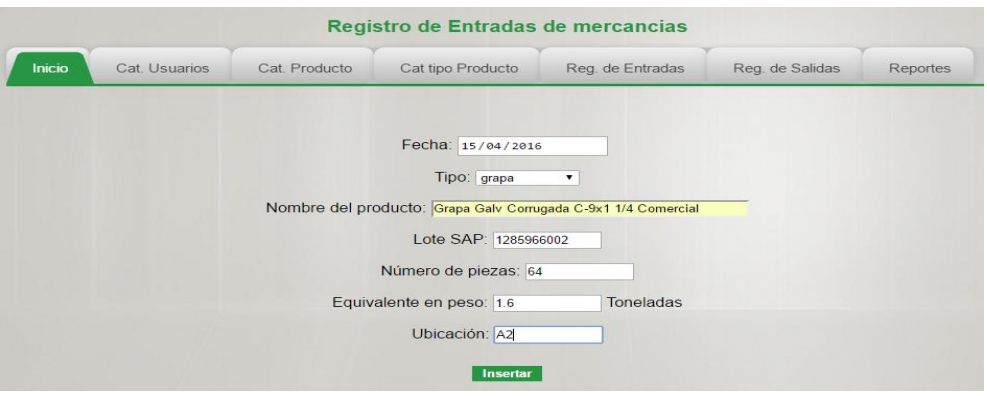

#### **Figura 8.6 ventana de registro de entradas**

<span id="page-30-0"></span>El módulo de registro de salidas de mercancías nos permite llevar el control de los productos que son despachados o vendidos a los diferentes clientes, al momento de ser registrada la salida se actualizarán las existencias en la base de datos, contiene los mismos datos que el registro de entradas, con la diferencia de que en esta se especifica el nombre del cliente a quien fue entregada. (Ver figura 8.7).

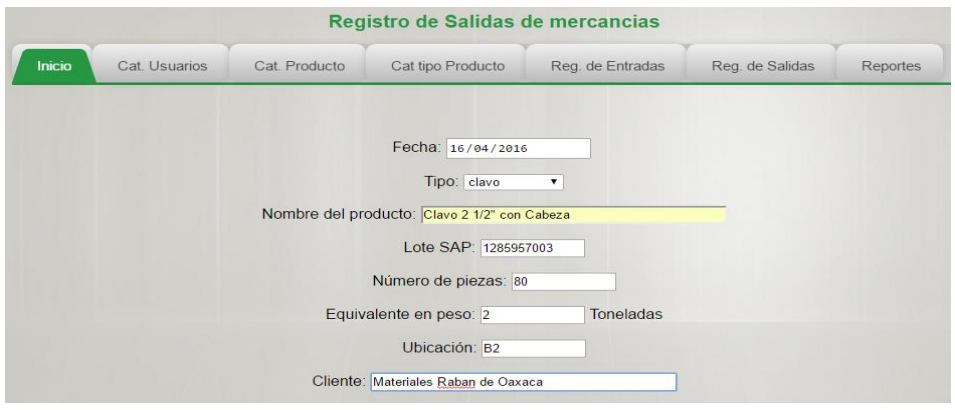

<span id="page-30-1"></span>**Figura 8.7 Ventana de registro de Salidas**

## <span id="page-31-0"></span>**9.- Conclusiones**

Esta aplicación es una herramienta útil para el control de inventarios del almacén para el cual fue realizada ya que no existe alguna en esta empresa más eficiente que nos de los resultados en tiempo real. Principalmente se necesita saber las existencias de los materiales y ese fue el punto medular que se atacó, aunado a esto la ubicación física de los materiales en el almacén conlleva a un ahorro en horas hombre ya que no se tienen que buscar los materiales por todo el almacén sino que se va a directamente a su ubicación especificada en el inventario generado por el software.

La principal ventaja de realizar esta aplicación es que es un software a la medida, adaptado a las necesidades de la empresa esta aplicación puede expandir su uso a un mayor número de materiales y a otros almacenes ya que esta es incremental debido a l manejo de mercancías por familias.

Debido a la simplicidad de su uso no es necesario que el usuario sea un experto en el uso de aplicaciones ya que en cada campo de los formularios se especifica que datos son los que debe ingresar, tomando en cuenta que esta fue diseñada con una interfaz amigable para los usuarios finales. Satisfaciendo a demás a nuestro cliente y cumpliendo con los requerimientos especificados al inicio del proyecto.

## <span id="page-32-0"></span>**10.- Referencias**

Ingeniería de Software. (2015, 10). PROCESO UNIFICADO ÁGIL (AUP). Ingenieriadesoftware.mex. Obtenido 12, 2015, de http://ingenieriadesoftware.mex.tl/63758\_AUP.html

Ingeniería de Software. (s.f.). *Metodologías Agiles*. Recuperado el 17 de Enero de 2016, de http://ingenieriadesoftware.mex.tl/63758\_AUP.html

ABC datos. (2012, 04). Alvendi v1.5.5. ABC datos. Obtenido 12, 2015, de http://www.abcdatos.com/programa/gestion-inventarios.html

Mecalux. (2012, 11). Software de gestión de almacenes Easy WMS. MECALUX. Obtenido 12, 2015, de http://www.mecalux.com.mx/software-control-de-inventarios/easy-wms

Net Consulting. (2012, 07). html5. NetConsulting. Obtenido 12, 2015, de http://www.netconsulting.es/blog/por-que-deberias-usar-html5-al-redisenar-tu-web/

Pérez Valdés, D. (2007, 07). JavaScript. Maestros del Web. Obtenido 12, 2015, de http://www.maestrosdelweb.com/que-es-javascript/

C. (2014, 07). PHP. PHP. Obtenido 12, 2015, de http://php.net/manual/es/intro-whatis.php

MySQL, T. (2013, 10). MySQL. TKVICOS-MySQL. Obtenido 12, 2015, de http://www.tkvicos.com/lineas-de-actividad/desarrollos-a-medida/mysql

El gran libro de HTML5, CSS3 y Javascript. (2016). Google Books.

https://books.google.com.mx/books?hl=es&lr=&id=szDMlRzwzuUC&oi=fnd&pg=PA1&dq=htm l5&ots=0ArEY2uyQh&sig=2dyAlflpYldWaNRhiHiHJJFa